# STAMPIT & Schule

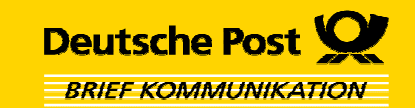

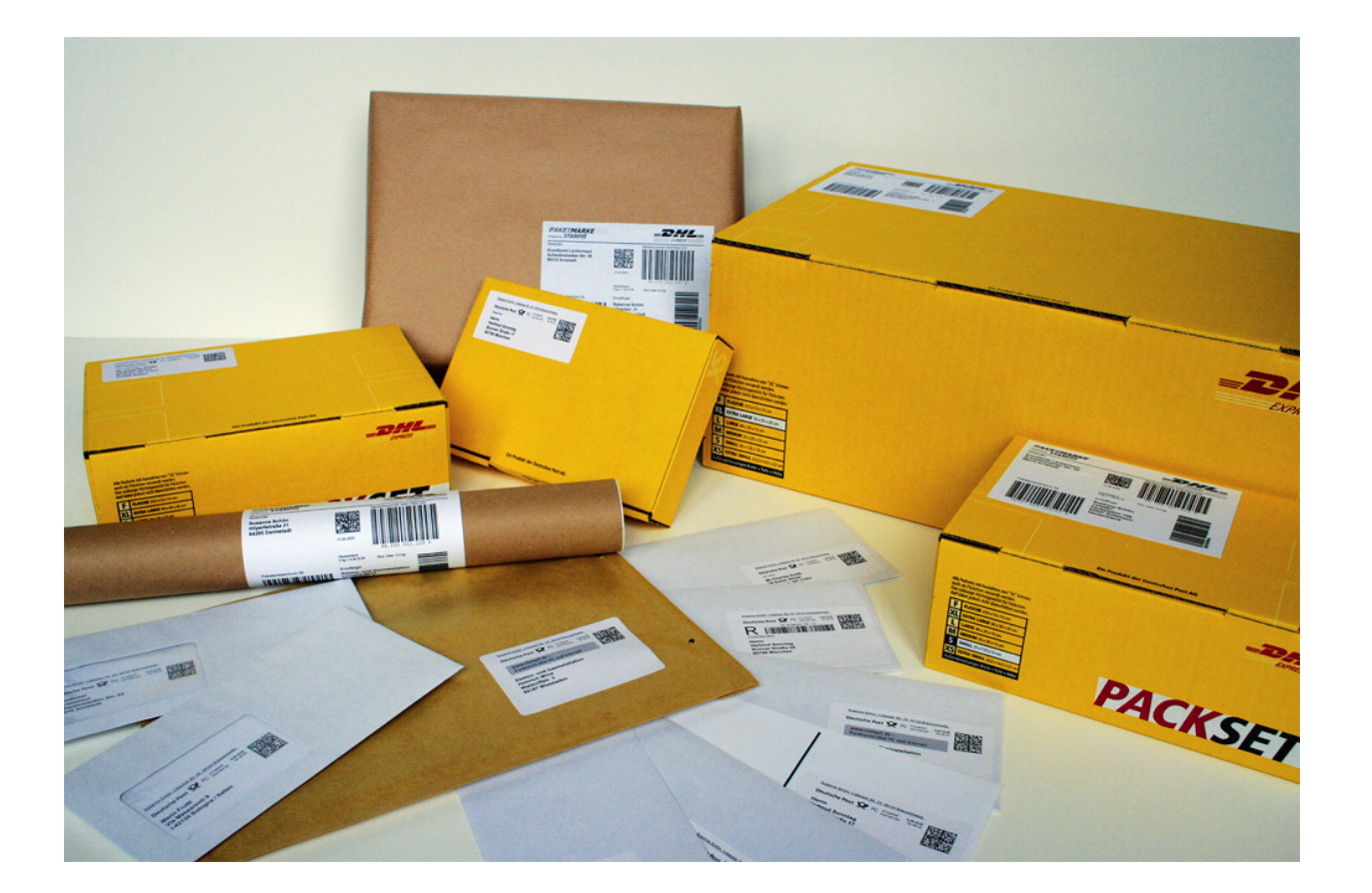

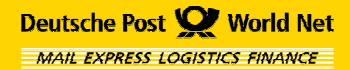

**Präsentation · STAMPIT & Schule · 2006 Seite 1**

# Was ist STAMPIT?

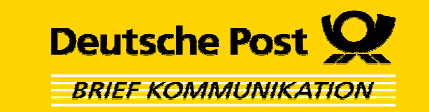

- **STAMPIT ist die PC-Frankiersoftware der Deutschen Post**
- **Mit STAMPIT können Briefe, Päckchen und DHL Pakete über PC, Drucker und Internet frankiert werden**
- **Der Matrixcode ist die eigentliche "Briefmarke"**
- **Frankierung und Adressierung erfolgen immer gemeinsam**
- **Die Frankierung wird direkt auf Umschläge, Etiketten oder in Office-Dokumente gedruckt**
- **Die Systeme in den Briefzentren der Deutschen Post und DHL-Frachtzentren erkennen anhand des Matrixcodes, ob die Sendungordnungsgemäß frankiert wurde**

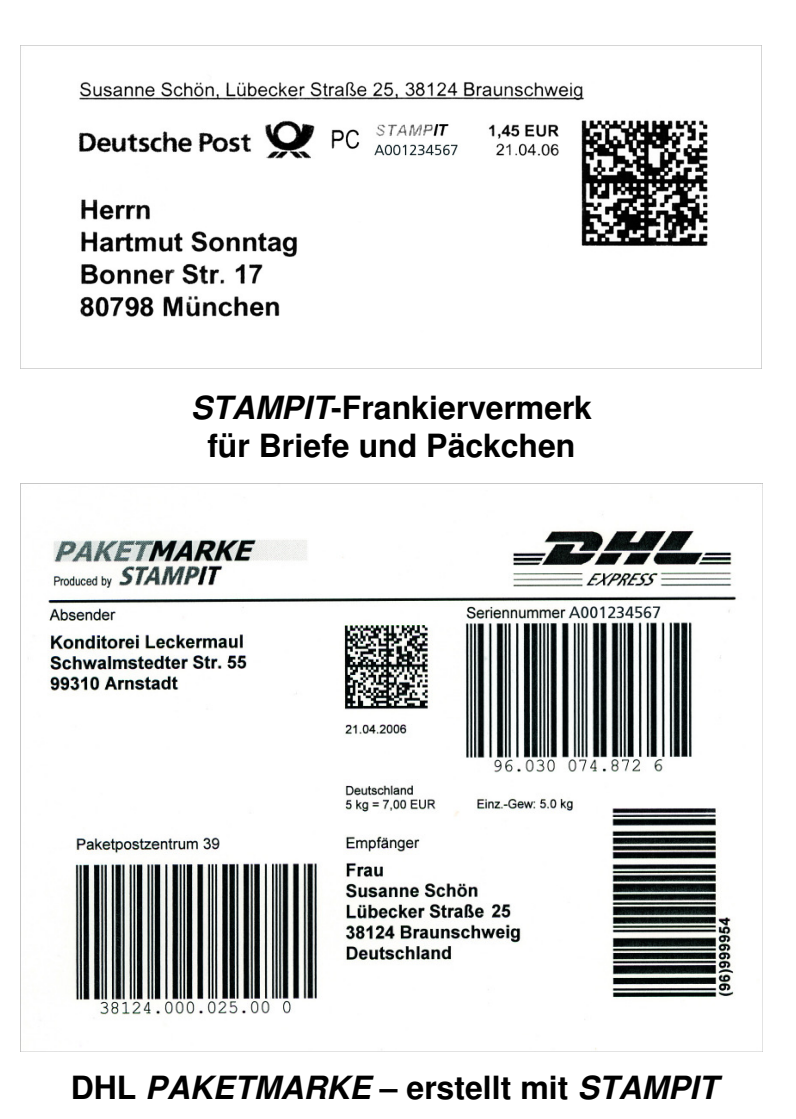

# Wie funktioniert STAMPIT ?

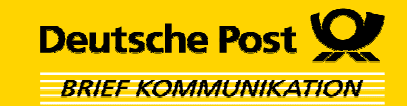

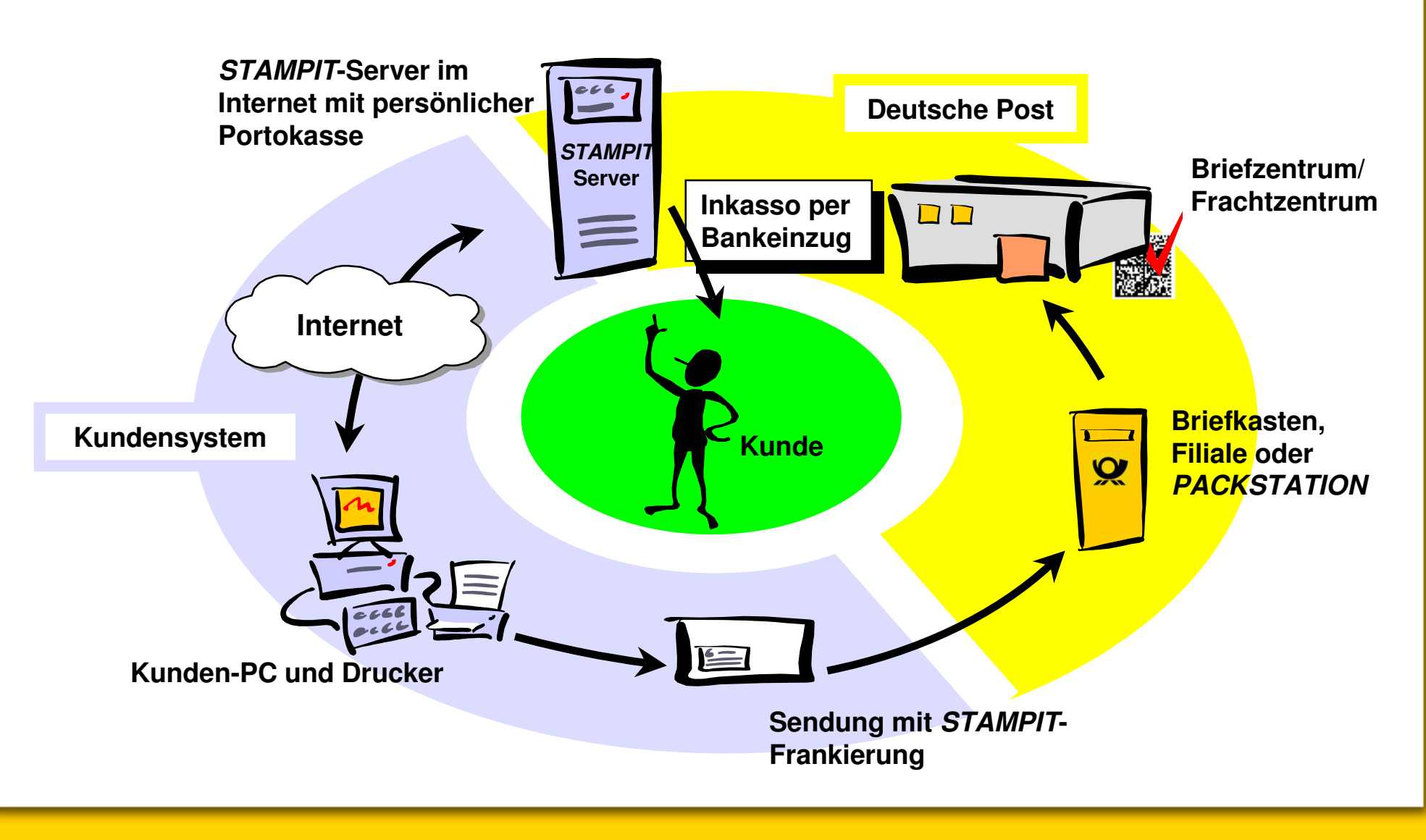

Deutsche Post World Net **MAIL EXPRESS LOGISTICS FINANCE** 

# Vorteile für Kunden

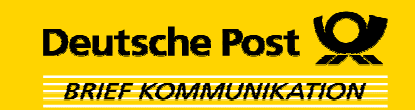

 **Rund um die Uhr das passende Porto > Portokasse & Portoguthaben sindjederzeit online verfügbar**

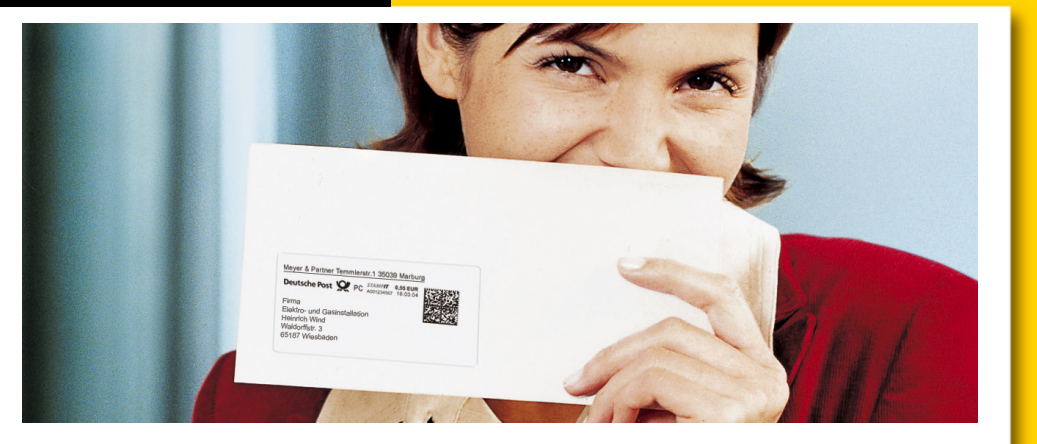

- **Spart Zeit und Wege und macht unabhängig von Öffnungszeiten der Filialen > Einlieferung über Briefkasten oder PACKSTATION**
- **Frankieren in Office-Software möglich (Microsoft Word/Excel, StarOffice) > frankieren und drucken in einem Schritt**
- **Überblick über frankierte Sendungen und Portokosten durch ein integriertes Postausgangsbuch > Journal**

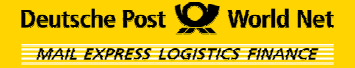

## Die drei STAMPIT-Versionen

### **STAMPIT WEB**

**für alle, die schnell mal eine Briefmarke ausdrucken möchten – direkt aus dem Internet**

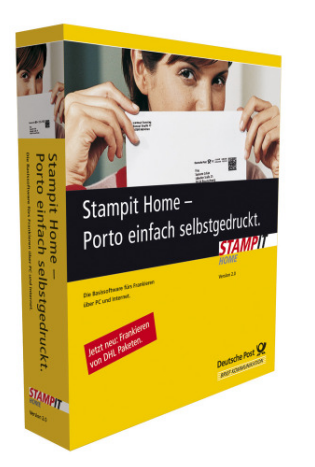

### **STAMPIT HOME**

**bietet die wesentlichen Funktionen zum Frankieren für zu Hause und im kleinen Büro**

### **STAMPIT BUSINESS**

**unterstützt professionell als Komplettlösung zum Frankieren das moderne Office-Management von**

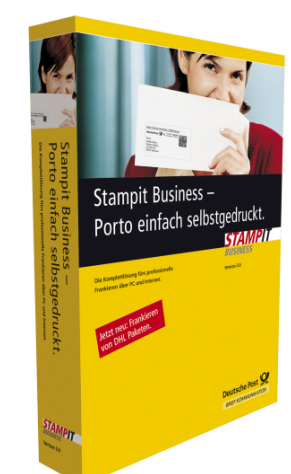

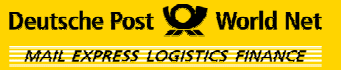

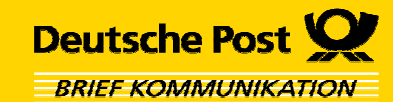

### Systemvoraussetzungen

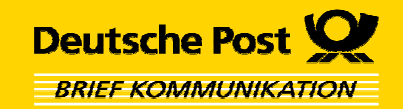

### **STAMPIT BUSINESSSTAMPIT HOME**

 **Intel® Pentium® PC oder vergleichbar Microsoft Windows® ab Version 98 Tintenstrahl- /Laserdrucker ab 300dpi Internetzugang Microsoft Internet Explorer® ab V 5.01 Adobe Acrobat Reader® ab V 6.02 Optional: Microsoft Word®/Excel® ab Version 97; Sun StarOffice Writer/Calc ab Version 7 (für Windows-Version) für die Adressübernahme werden diverse Adressbücher unterstütztInternetzugang Internetbrowser: - Microsoft Internet Explorer® ab V 5.5- Mozilla Firefox 1.0.7 oder 1.5 Microsoft Windows® ab Version 98 Adobe Acrobat Reader® ab V 6.02 Tintenstrahl-/Laserdrucker ab 300dpi Immer aktuell unter:www.stampit.de/systemvoraussetzungen**

**STAMPIT WEB**

### Wie werde ich STAMPIT-Nutzer?

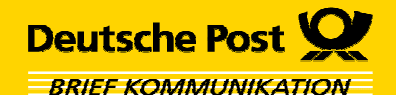

Stampit Web Login

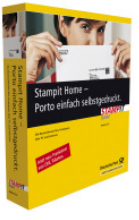

**STAMPIT BUSINESS STAMPIT HOME**

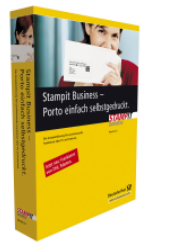

#### - Software **kaufen / herunterladen**  $\blacktriangledown$

#### $\checkmark$  **Anmelden**  $\boxed{\checkmark}$

Nach Installation im STAMPIT-Menü "Anmelden" Kundendaten eingeben und Auftragsformular zur Freischaltung einer Portokasse an Deutsche Post senden

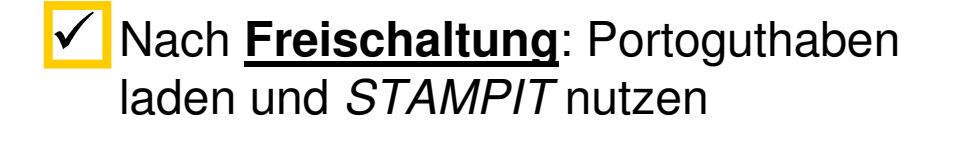

#### Benutzername/Zugangskennung Postbox Kennwort |------**STAMPIT WEBAnmelden Neu registrieren** ▶ Stampit Web testen ▶ Zugangskennung vergessen **EXennwort vergessen Kostenlos STAMPIT WEB testen**  unter www.stampit.de

**Auf "Neu registrieren" klicken** und<br>Kundendaten über STAMPIT IMER Kundendaten über STAMPIT WEBeingeben. Auftragsformular zur Freischaltung einer Portokasse an Deutsche Post senden $\overline{\blacktriangledown}$ 

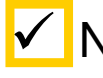

 $\checkmark$ 

 $\blacktriangledown$ 

**V** Nach Freischaltung: Portoguthaben laden und STAMPIT nutzen

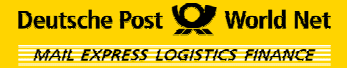

# Was beinhaltet die STAMPIT-Software?

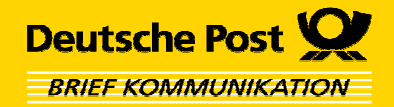

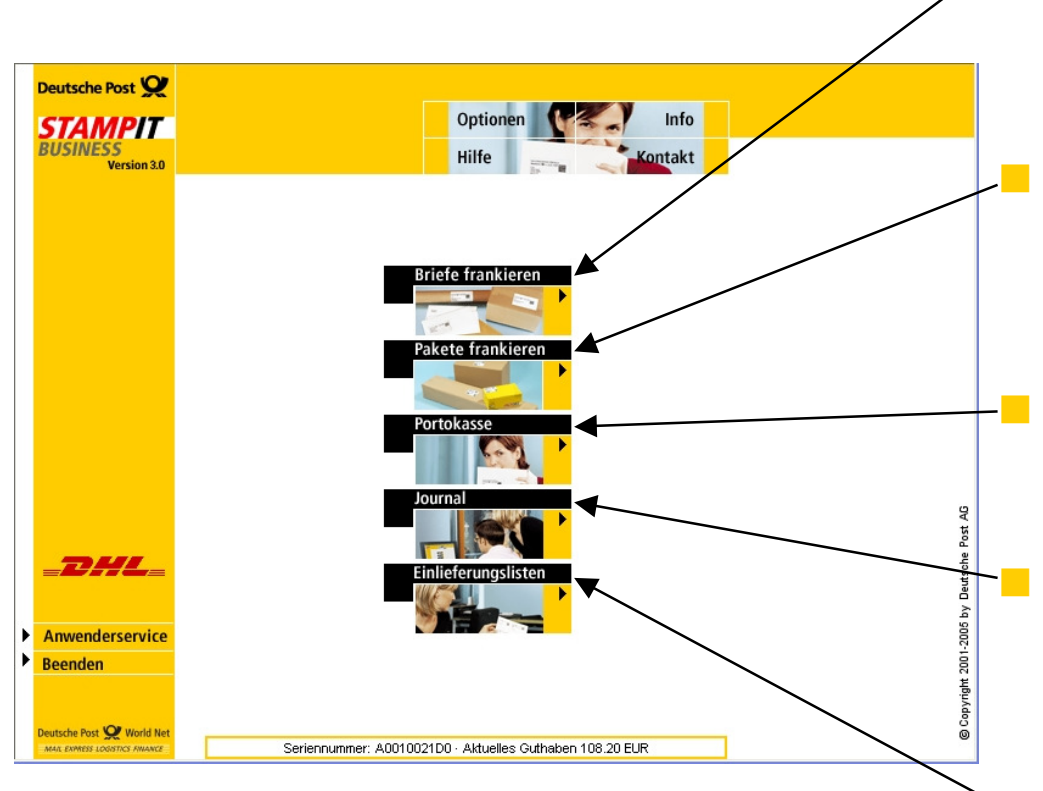

#### **Briefe frankieren**

**Frankieren von Umschlägen und Etiketten im Einzel- und Seriendruck** 

 **Pakete frankieren DHL PAKETMARKEN einzeln und in Serie auf Etiketten oder Papier drucken**

 **Portokasse Kaufen und Verwalten von Porto**

**Journal**

**Überblick über frankierte SendungenSendungsverfolgung von DHL Paketen**

 **Einlieferungslisten Vorbereiten von Einlieferungslisten, z.B. für Infobrief/Infopost und Pakete**

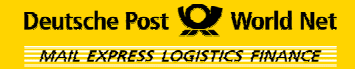

# Was beinhaltet der Frankiervermerk?

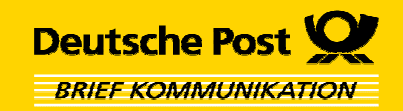

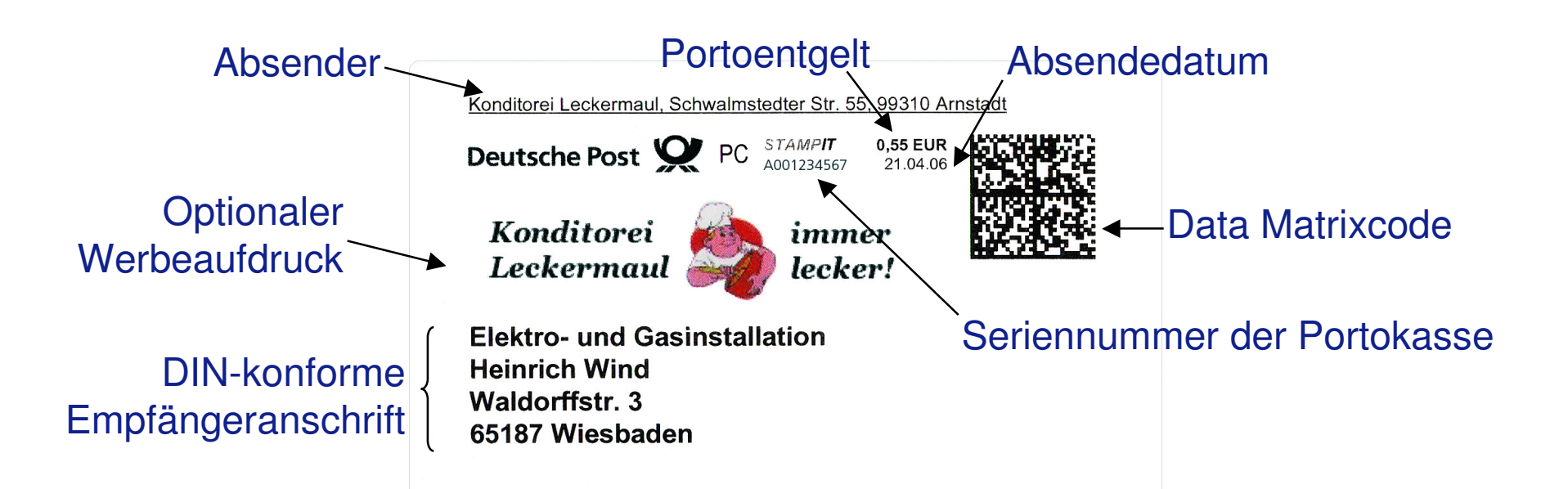

Der Data Matrixcode stellt die eigentliche "Briefmarke" dar und enthält:

- **Seriennummer der Portokasse, Produkt, Portoentgelt und Absendedatum**
- **Elemente der Empfängeranschrift (Postleitzahl und Teile der Anschrift)**
- **Gültigkeitsinformationen (Gültigkeitsdatum, laufende Nummer)**
- **Kryptographische Sicherheitsinformationen (CryptoString, Hashwert)**

Frankieren

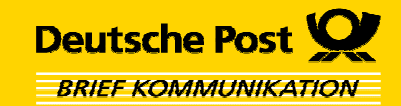

# **Frankieren**

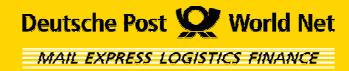

**Präsentation · STAMPIT & Schule · 2006 Seite 10**

# Was kann ich mit STAMPIT frankieren?

- **Alle Briefsendungen national und international, inkl. Zusatzleistungen (u.a. auch Warensendungen und Büchersendungen)**
- **Infobrief und Infopost national und international**
- **Päckchen national und international**
- **DHL Pakete national/ EU bis 20kg**
- **Streifbandzeitung**
- **Postzustellungsauftrag**

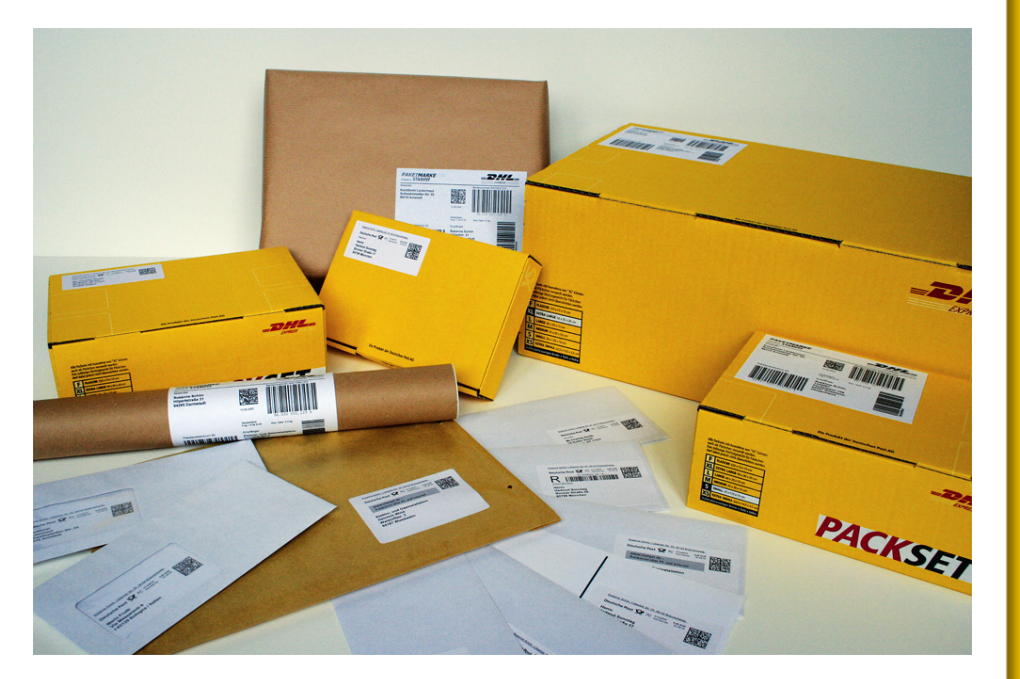

**STAMPIT – eine Lösung für alles!**

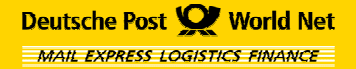

**Deutsche Post** 

**BRIEF KOMMUNIKATION** 

# Wie kann ich mit STAMPIT frankieren?

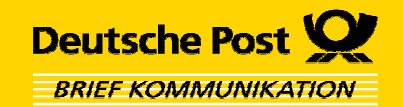

**Es gibt drei Möglichkeiten...**

- **1. Frankieren mit STAMPIT-Integration in Office-Software (Plug-in) Briefe, Aufträge o.ä. schreiben, adressieren, frankieren und ausdrucken in einem Schritt!**
- **2. Frankieren von Umschlägen und Etiketten in der STAMPIT-Software**
- **3. Frankieren online mit STAMPIT WEB unter www.stampit.de oder über die Einbindung in andere Internet-Marktplätze, z.B. in eBay**

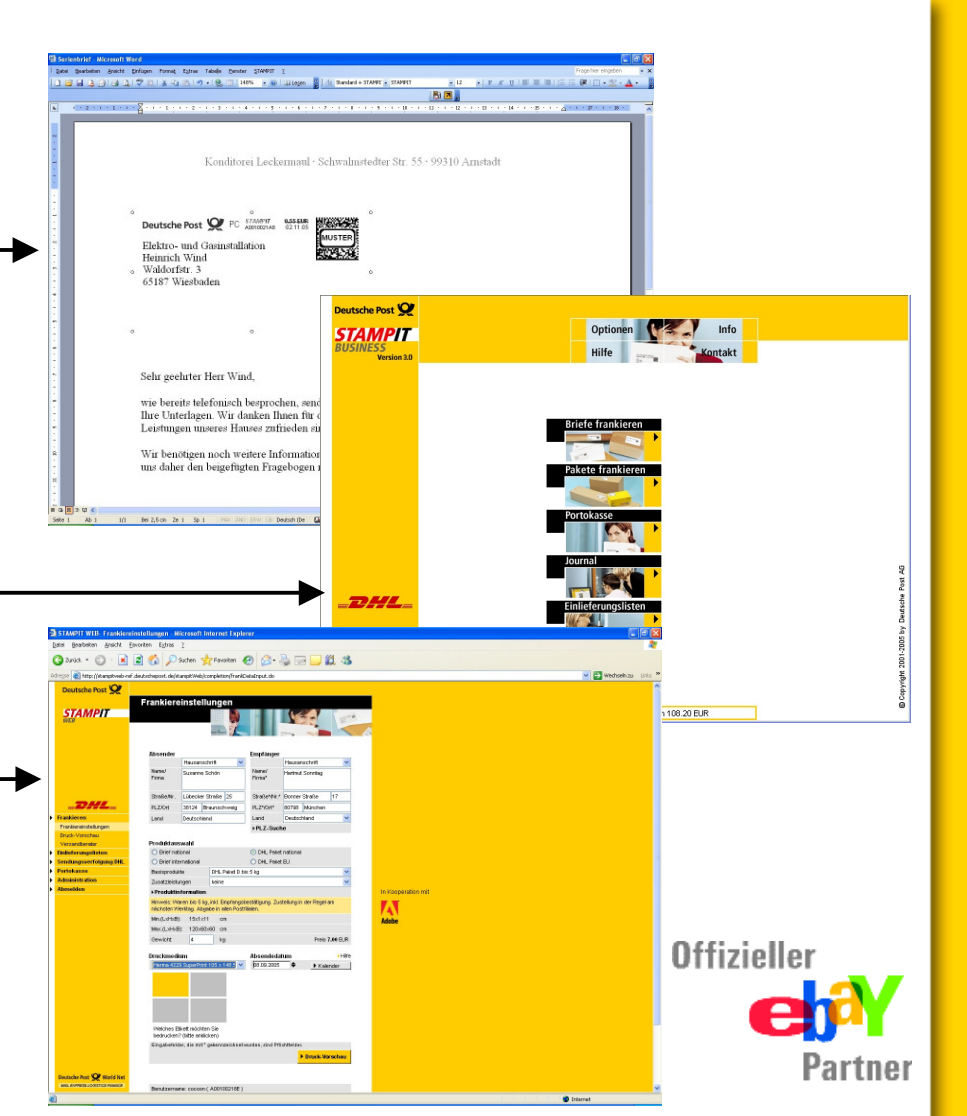

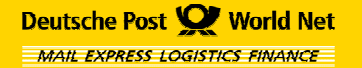

## Frankieren über Microsoft Word®

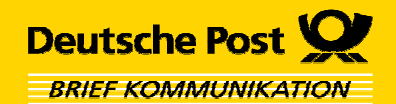

- **Schreiben Sie wie gewohnt einen Brief mit Briefkopfund Empfängeradresse**
- **Markieren Sie die Empfängeradresse**
- **Klicken Sie auf den Button "STAMPIT einfügen" in der oberen Menüleiste**

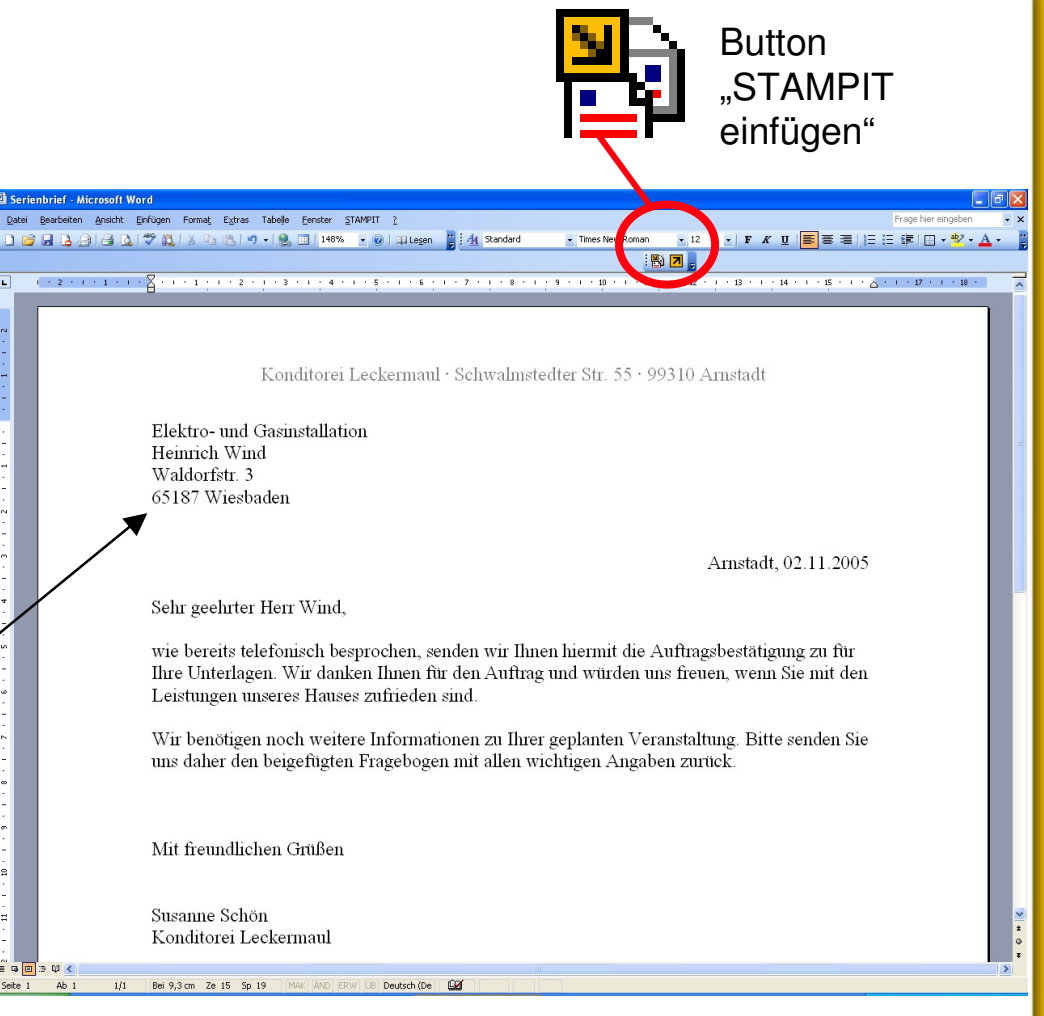

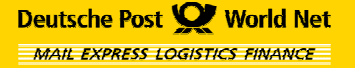

### Frankieren über Microsoft Word®

### **2. Schritt:**

- **In den "STAMPIT Einstellungen"**<br>Cie istat des gewünschte **wählen Sie jetzt das gewünschte Produkt (inkl. Zusatzleistung) aus**
- **Prüfen Sie das Absendedatum> Absendedatum = Einlieferungsdatum**
- **Optional können Sie einen Absender eingeben.**

**Bestätigen Sie mit "OK"** 

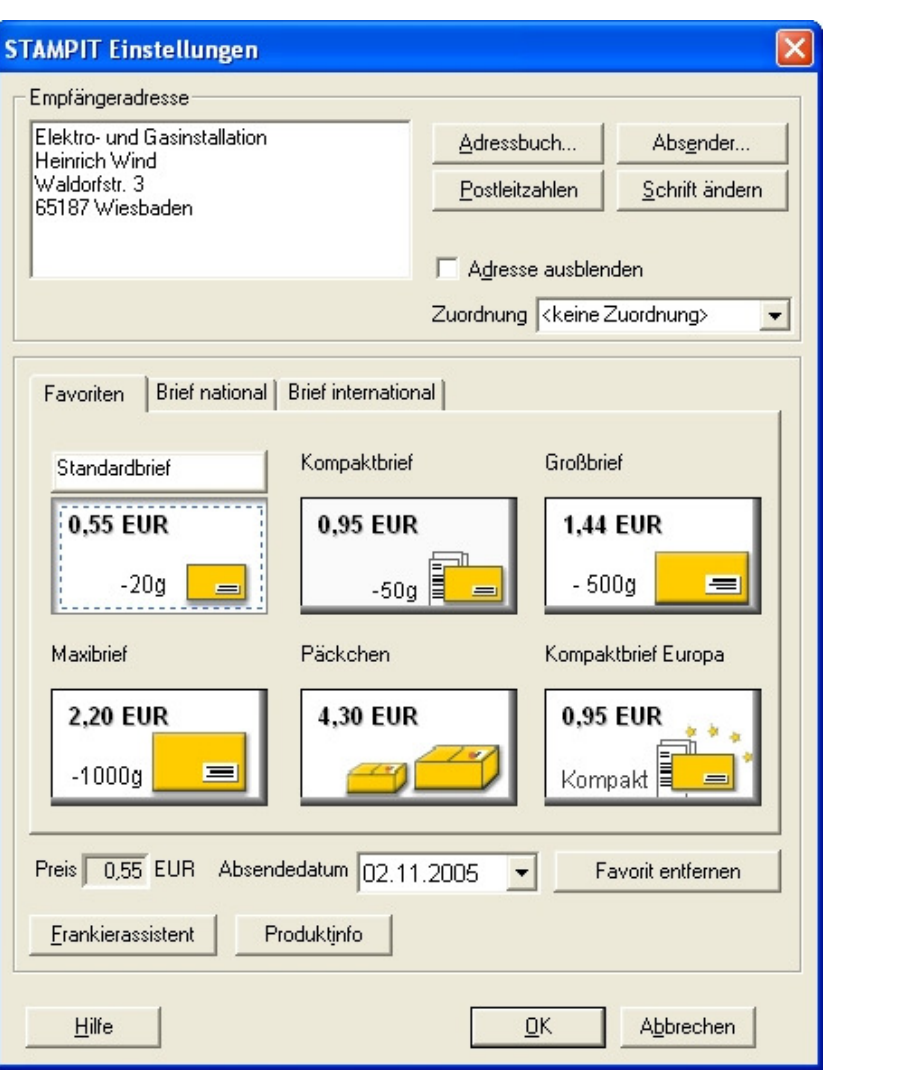

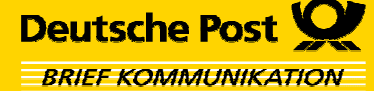

# **Wie kann über Microsoft Word® frankiert werden?** Frankieren über Microsoft Word®

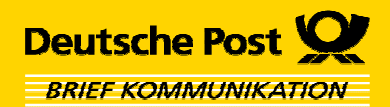

- **STAMPIT fügt automatisch einen Muster-Frankiervermerk mit der Adresse an die richtige Position (für das Fenster des Briefkuverts) im Dokument ein.**
- $\mathcal{L}^{\text{max}}$  **Sie können die Position des Frankiervermerks jederzeit ändern. Dazu auf den Frankiervermerk klicken und diesen mit gedrückter Maustaste verschieben oder die Pfeiltasten der Tastatur nutzen.**

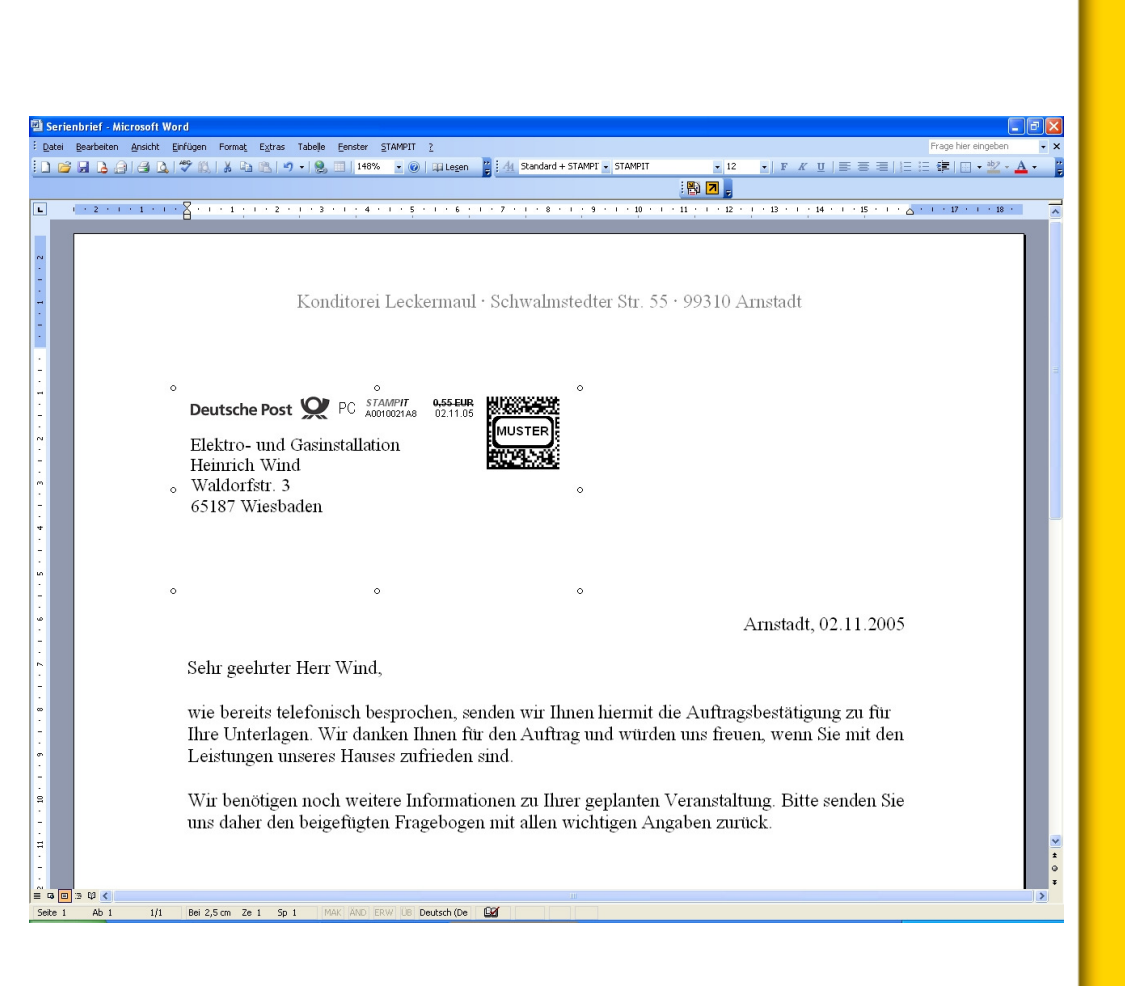

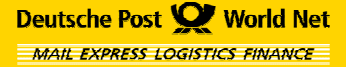

# Frankieren über Microsoft Word®

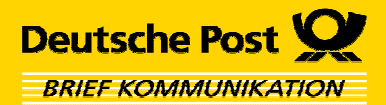

- **Contract Nun drucken Sie das Dokument wie gewohnt über Microsoft Word® aus**
- **Im nun folgenden Dialog können Sie wählen zwischen:**
	- **- (kostenlosem) "Testdruck"**
	- **- (kostenpflichtigem) "Portodruck"**

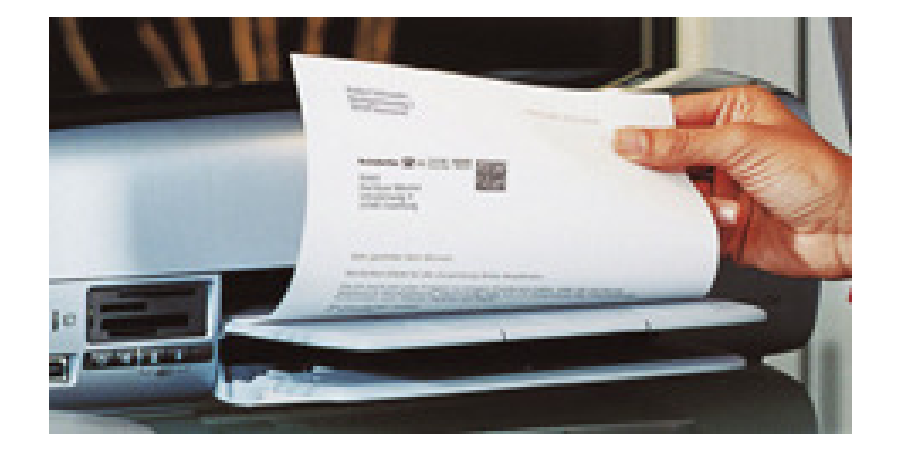

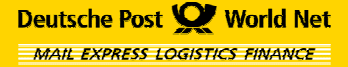

Erstellen von DHL *PAKETMARKEN* 

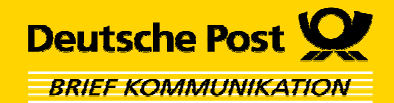

# DHL *PAKETMARKEN*

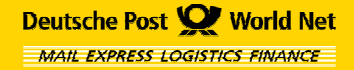

**Präsentation · STAMPIT & Schule · 2006 Seite 17**

# **einfügen möchten**

 **Doppelklicken Sie auf das Feld,**  $-22444$ **in das Sie einen Frankiervermerk** 

# Erstellen von DHL *PAKETMARKEN*

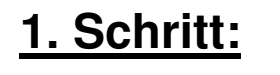

 $\mathcal{L}^{\mathcal{A}}$ 

 **Wählen Sie das zu bedruckende Medium (Etikett oder A4-Blatt Papier)**

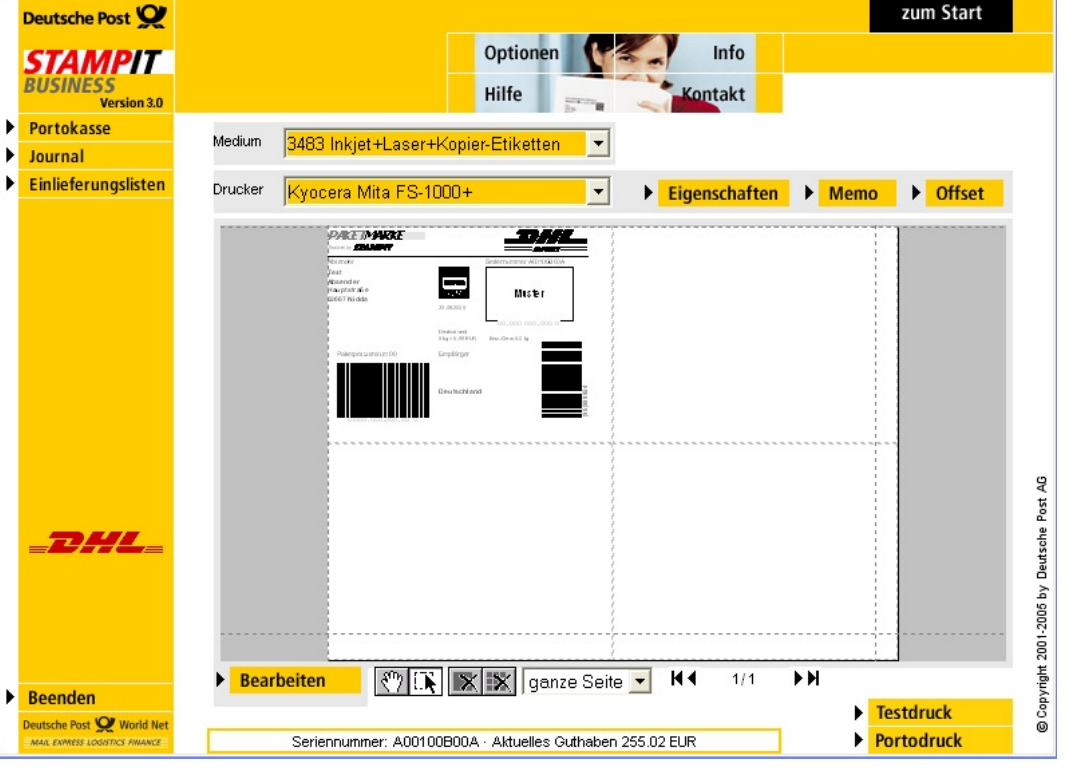

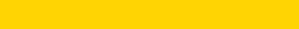

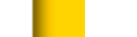

Deutsche Post World Net **MAIL EXPRESS LOGISTICS FINANCE** 

Deutsche Post **BRIEF KOMMUNIKATION** 

# Erstellen von DHL *PAKETMARKEN*

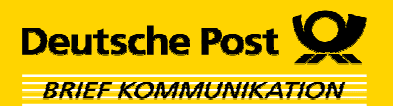

- **Geben Sie die Empfängeradresse ein**
- **Geben Sie die Absenderadresse an**
- **Wählen Sie das gewünschte DHL Paket aus**
- $\blacksquare$  **Überprüfen Sie das Absendedatum (= Einlieferungsdatum)**
- **Bestätigen Sie mit "OK"**

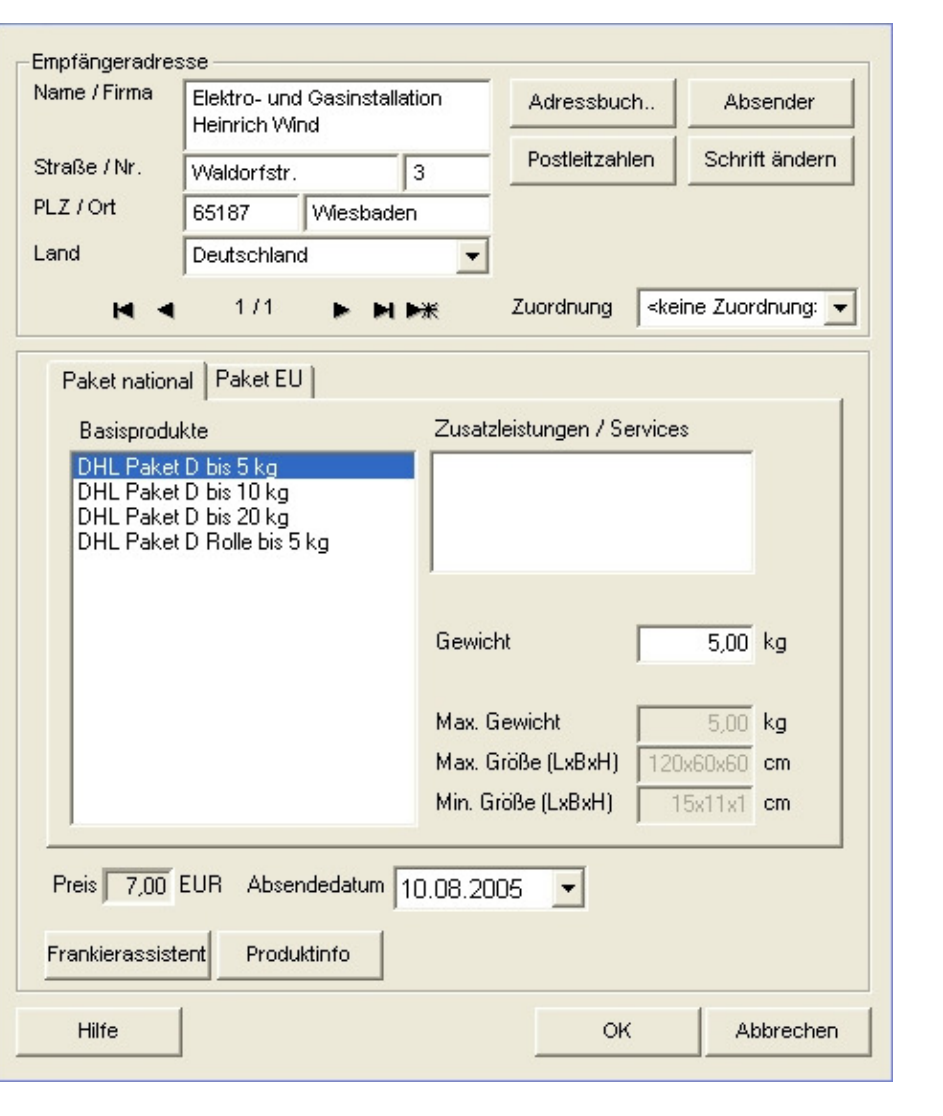

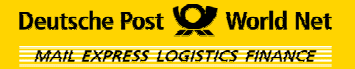

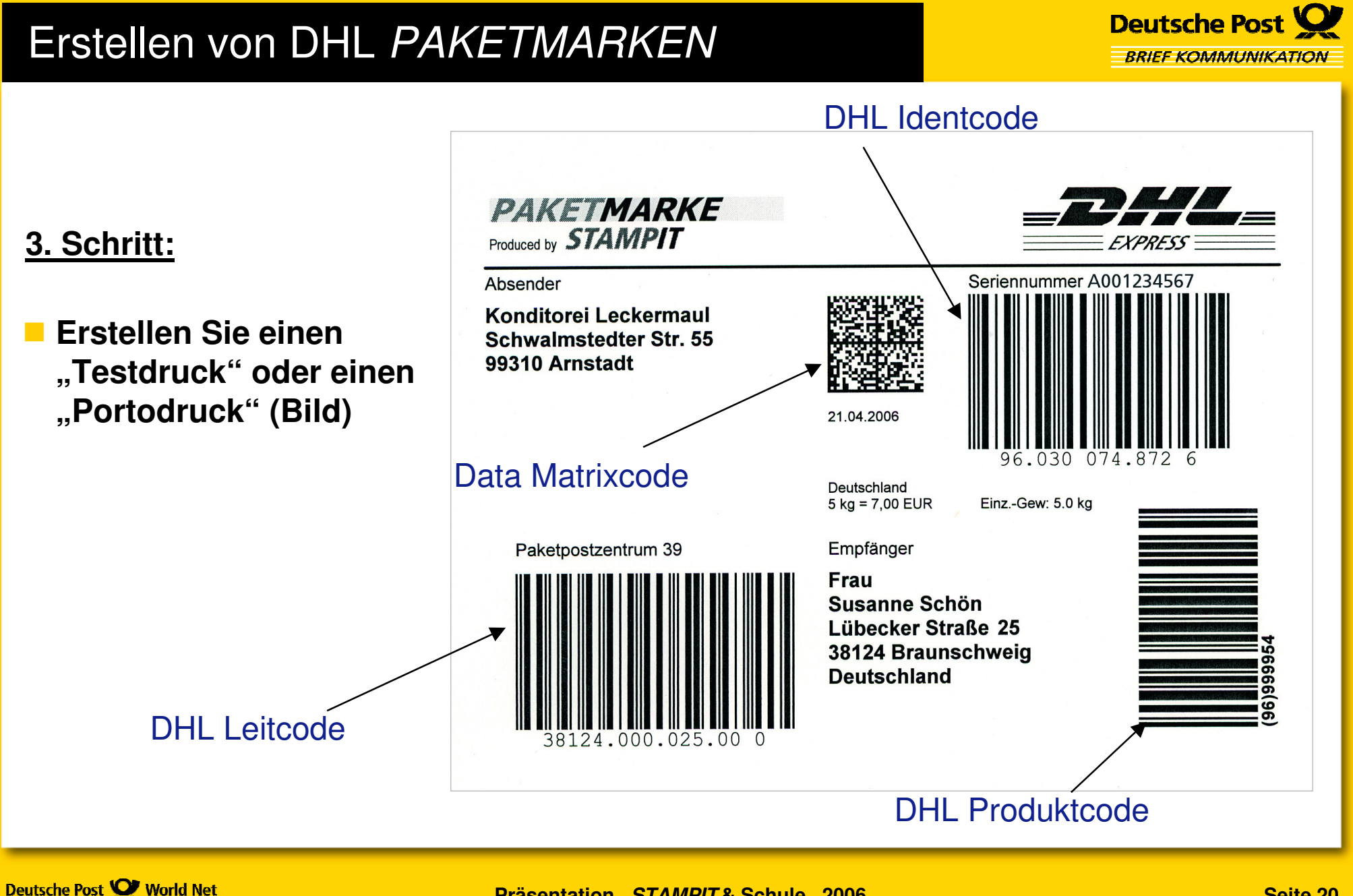

MAIL EXPRESS LOGISTICS FINANCE

# Erstellen von DHL *PAKETMARKEN*

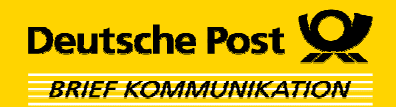

- **Für die Einlieferung Ihrer Pakete drucken Sie dann im STAMPIT-Menü "Einlieferungslisten" die Einlieferungsliste aus**
- $\mathcal{L}^{\mathcal{L}}$  **Dies ist Ihr Nachweis, mit dem Sie sich die Einlieferung in der Filiale bestätigen lassen können.**

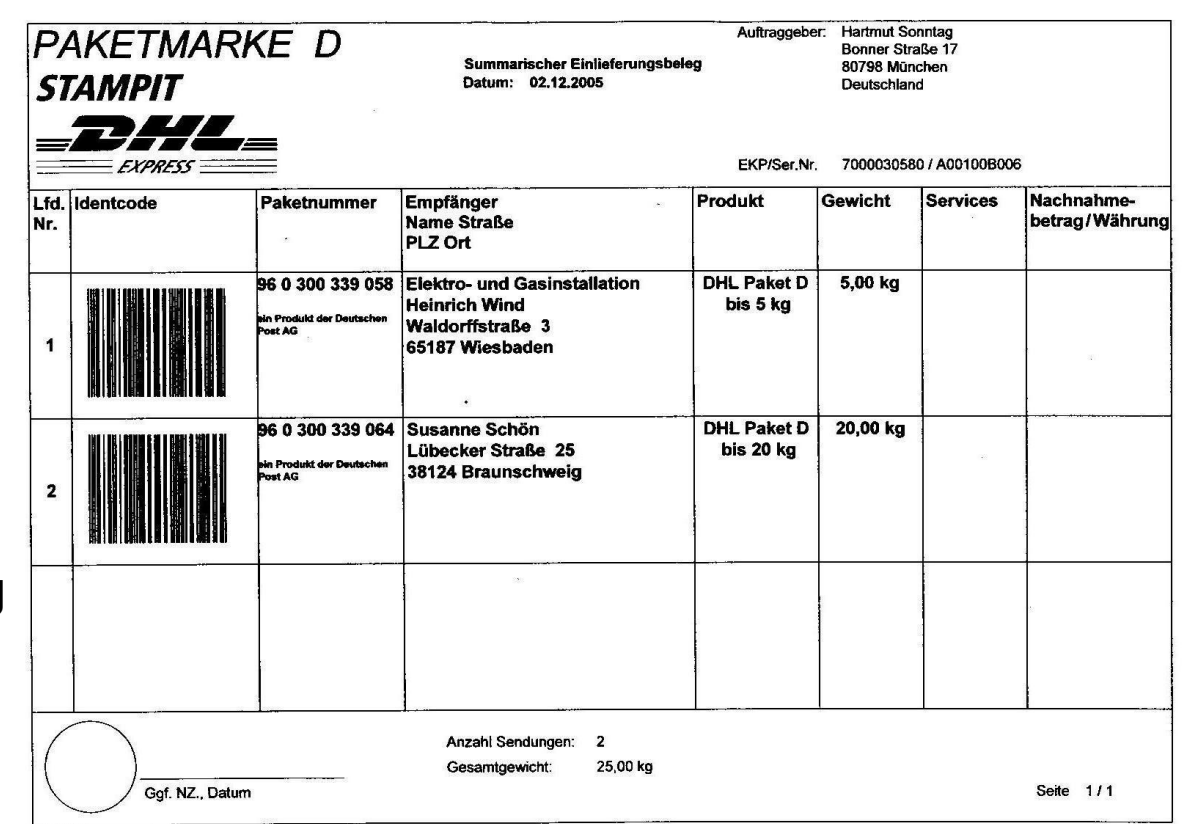

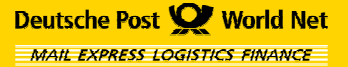

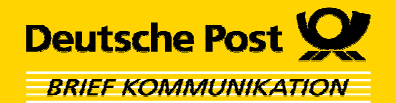

**Wo kann ich im Internet weitere Informationen finden?**

- Г **Informationen über STAMPIT & Schule www.stampitundschule.de**
- **Informationen über STAMPIT www.stampit.de**
- **Informationen über die digitalen Frankierlösungen der Deutschen Post www.deutschepost.de/digital-frankieren**

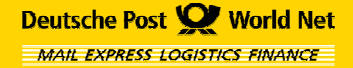